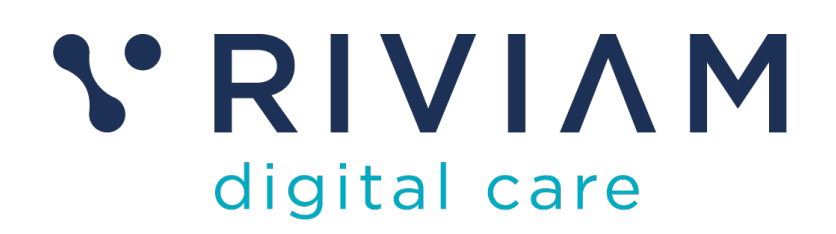

# **Guide for Users of RIVIAM's Digital Immunisations Service**

How to: Navigate Child Records

24th August 2021 v0.1

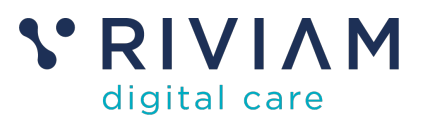

### **1 Introduction**

This guide explains how to Navigate Child Immunisation Records within the RIVIAM Digital Care platform. It introduces the main areas that can be used to identify child records – either using the immunisations dashboard and selecting the school, or alternatively, using the referrals or patient dashboard.

For the best experience using the RIVIAM Digital Care platform, please use the latest versions of Chrome, Edge, Safari or Firefox.

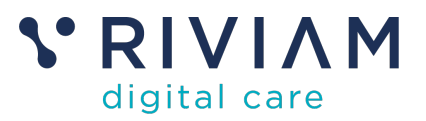

### **2 Using the Immunisations Dashboard**

The immunisations dashboard provides a summary of all open immunisation programmes and provides a way to navigate to new functionality of schools and clinic schedules. 

The dashboard shows, for each programme, the total number of consents received and a small graph of activity over the last 100 days. This is grouped by the type of immunisation programme (e.g. Flu, HPV, DTP or Covid) and year (e.g. 2020, 2021). 

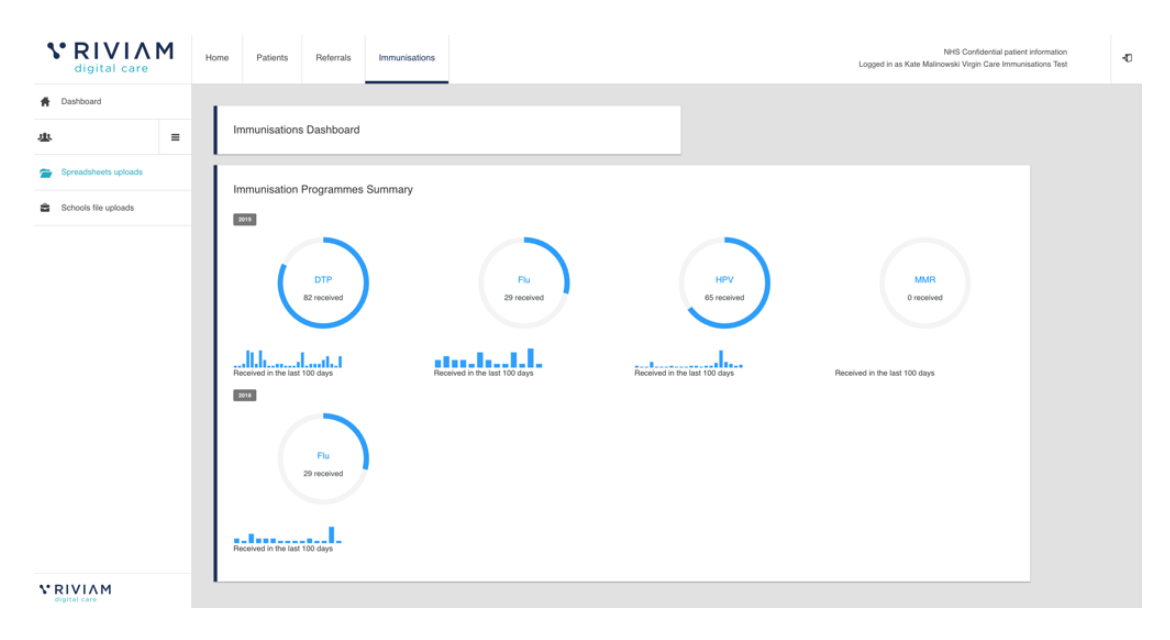

*Figure 1 - RIVIAM Immunisations Dashboard*

### **2.1 Immunisations school list**

From the immunisations dashboard, the user is able to drill down into more detail. If they click on a specific programme they can see a list of schools that are included within the immunisation programme and the number of digital responses by school. 

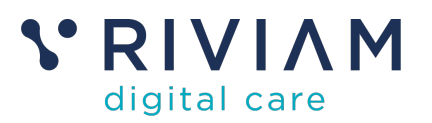

| <b>VRIVIAM</b><br>digital care                                                           | Patients<br>Home<br>Referrals<br>Immunisations                                                                                                    |                                                              | NHS Confidential patient information<br>扣<br>Logged in as Kate Malinowski Virgin Care Immunisations Test |  |  |  |  |  |  |  |
|------------------------------------------------------------------------------------------|----------------------------------------------------------------------------------------------------|--------------------------------------------------------------|----------------------------------------------------------------------------------------------------|--|--|--|--|--|--|--|
| Dashboard<br>₩                                                                           |                                                                                                    |                                                              |                                                                                                    |  |  |  |  |  |  |  |
| $\equiv$<br>业                                                                            | SAINT Diphtheria/Tetanus/Polio (DTP) and Meningitis ACWY Vaccination<br>2019/20                                                                                                    |                                                              |                                                                                                    |  |  |  |  |  |  |  |
| Spreadsheets uploads<br>∼                                                                | Immunisation school list                                                                                                    |                                                              | Key data:                                                                                                |  |  |  |  |  |  |  |
| Schools file uploads<br>÷<br>SAINT Diphtheria/Tetanus/Polio<br>(DTP) and Meningitis ACWY | Show 10 # entries                                                                                                    | Search:                                                      |                                                                                                    |  |  |  |  |  |  |  |
| Vaccination 2019/20<br>Schedule clinics<br>喆                                             | $\stackrel{\scriptscriptstyle \pm}{\scriptscriptstyle \mp}$ Postcode $\stackrel{\scriptscriptstyle \pm}{\scriptscriptstyle \mp}$ Consents $\stackrel{\scriptscriptstyle \pm}{\scriptscriptstyle \mp}$ % returned Hub<br>School name<br>James Street West<br>None<br>18 | $\frac{A}{v}$ School upload link<br>Bath and North East<br>8 | Page generated: 2nd December 2019 17:05                                                                  |  |  |  |  |  |  |  |
| People<br>ı                                                                              | Academy                                                                                                    | Somerset                                                     |                                                                                                    |  |  |  |  |  |  |  |
|                                                                                          | Hayesdown First School<br><b>BA11 2BN</b><br>64<br>Showing 1 to 2 of 2 entries                                                                                                    | 9<br>Wiltshire North<br>Next<br>Previous<br>1                |                                                                                                    |  |  |  |  |  |  |  |
|                                                                                          |                                                                                                    |                                                              |                                                                                                    |  |  |  |  |  |  |  |
|                                                                                          |                                                                                                    |                                                              |                                                                                                    |  |  |  |  |  |  |  |
| <b>VRIVIAM</b><br>digital care                                                           |                                                                                                    |                                                              |                                                                                                    |  |  |  |  |  |  |  |

*Figure 2 - RIVIAM Immunisations School List*

When a user is working in the school list view, they can click a link to complete an eConsent form on behalf of a parent. RIVIAM will know that this has been completed by the user because the form has been triggered from within the system. 

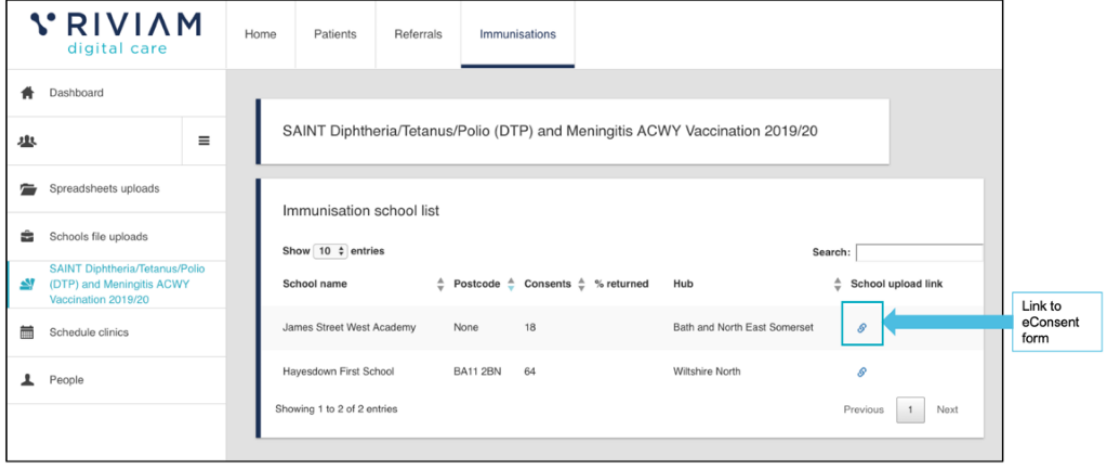

*Figure 3 - RIVIAM eConsent Form Link*

#### **2.2 Individual school view**

When the user clicks on a school name, they will see a list of digital consents received for that school. In the school view, a user can search by child, school or hub and sort the list of consents by surname, first name or current step

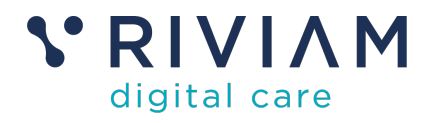

|                                                                                         |      |                                             |                                   | Filter by name<br>and current step                                                      |                                          |               |
|-----------------------------------------------------------------------------------------|------|---------------------------------------------|-----------------------------------|-----------------------------------------------------------------------------------------|------------------------------------------|---------------|
| <b>VRIVIAM</b><br>digital care                                                          | Home | Patients                                    | Referrals<br><i>Immunisations</i> |                                                                                         |                                          |               |
| Dashboard<br>₩                                                                          |      |                                             |                                   | SAINT Diphtheria/Tetanus/Polio (DTP) and Meningitis ACWY Vaccination 2019/20 / James St |                                          |               |
| 业<br>$\equiv$                                                                           |      |                                             |                                   |                                                                                         |                                          |               |
| Spreadsheets uploads                                                                    |      | Consents received<br>Show 10 $\div$ entries |                                   | Search:                                                                                 | Download School List &                   | Search by     |
| Schools file uploads<br>÷.                                                              |      | <b>Family Name</b>                          | Firstname<br>≜                    | ÷<br><b>Current step</b>                                                                | $\frac{\Delta}{2}$                       | school or hub |
| SAINT Diphtheria/Tetanus/Polio<br>≝<br>(DTP) and Meningitis ACWY<br>Vaccination 2019/20 |      | Tunnell                                     | Reuben                            | Vaccination processed successfully                                                      |                                          |               |
| James Street West Academy<br>r.                                                         |      | Targett                                     | Paul                              | TPP vaccination update failed                                                           |                                          |               |
| Schedule clinics<br>菌                                                                   |      | Targett                                     | Paul                              | TPP vaccination update failed                                                           |                                          |               |
| People<br>┻                                                                             |      | Test                                        | Paul                              | TPP vaccination update failed                                                           |                                          |               |
|                                                                                         |      | $\alpha$                                    | p                                 | Processing vaccination                                                                  |                                          |               |
|                                                                                         |      | a                                           | p                                 | Processing vaccination                                                                  |                                          |               |
|                                                                                         |      | Kelly                                       | Kitty                             | Clinical triage of consents                                                             |                                          |               |
|                                                                                         |      | M                                           | k                                 | Parent declined consent                                                                 |                                          |               |
|                                                                                         |      | Shiu                                        | Jing                              | Vaccination processed successfully                                                      |                                          |               |
|                                                                                         |      | Sadique                                     | Jed                               | Vaccination processed successfully                                                      |                                          |               |
|                                                                                         |      | Showing 1 to 10 of 21 entries               |                                   | Previous                                                                                | Next<br>$\overline{2}$<br>$\overline{3}$ |               |
| <b>VRIVIAM</b><br>ligital care                                                          |      |                                             |                                   |                                                                                         |                                          |               |

*Figure 4 - RIVIAM Individual School View*

If they click on an individual child record they will then see the record for that patient.

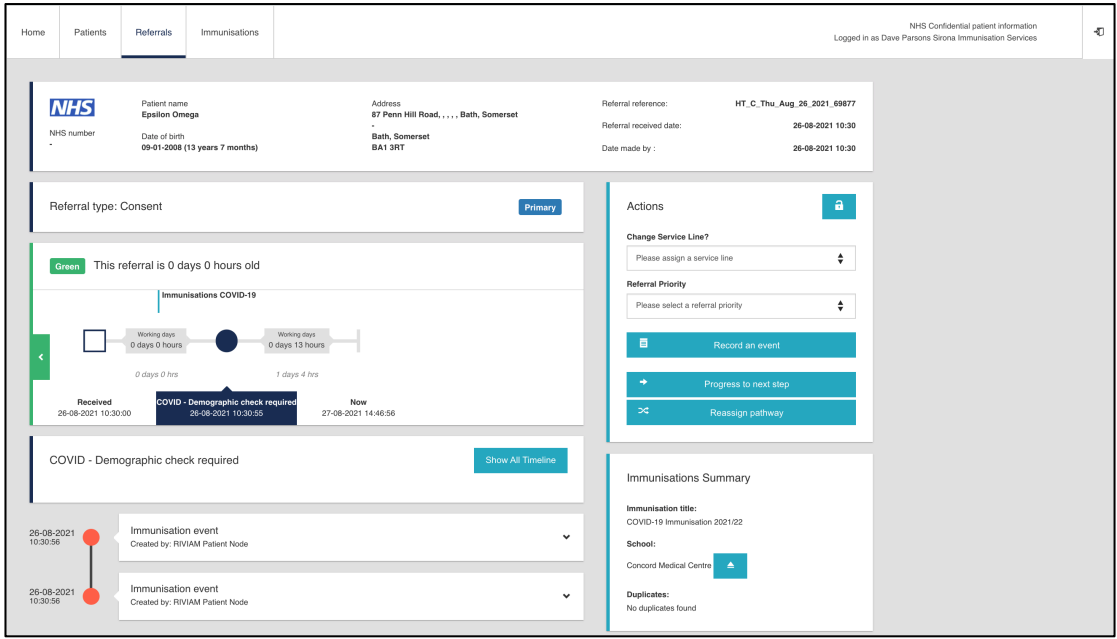

*Figure 5 - RIVIAM Individual referral record*

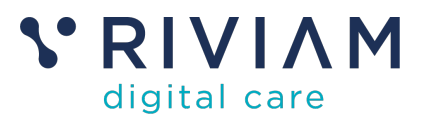

# **3 Using the Referral dashboard**

Individual children can be found with the Referral dashboard using the reference number the parent would have received after completing their eConsent form.

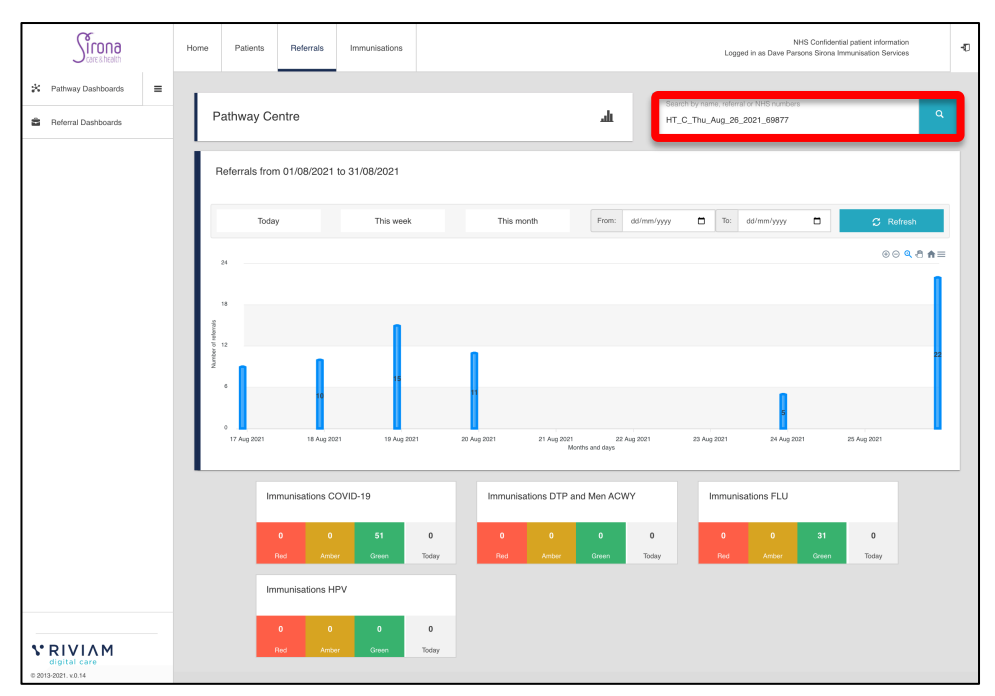

*Figure 6 - RIVIAM Referrals dashboard*

Once the reference number has been entered, the referral record for that patient will show up as below.

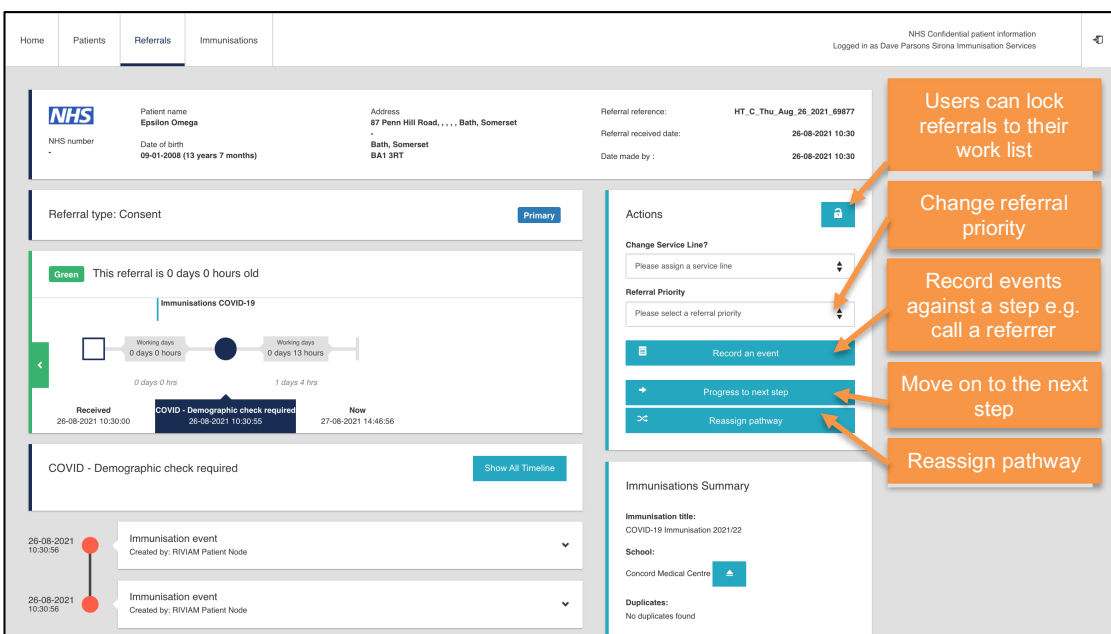

*Figure 7 - RIVIAM Individual referral record*

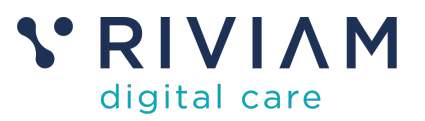

On this page you can see the consent step for that child in the timeline e.g. 'Demographic check required'.

There are a number of actions the user can undertake here including: exploring referral information (from the eConsent form), locking the referral, changing priority, recording an event, moving to the next step or re-assigning the pathway.

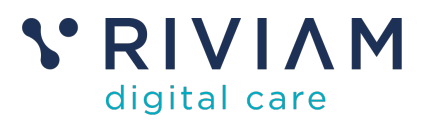

# **4 Using the Patients dashboard**

Individual children can be found with the Patients dashboard using name and NHS number.

| $\int_{\frac{\arctan\theta}{\arctan\theta}}^{\infty}$ | Home | Patients                        | Referrals | Immunisations                                                                   |          |                             | NHS Confidential patient information<br>Logged in as Dave Parsons Sirona Immunisation Services |              | $\Phi$ |
|-------------------------------------------------------|------|---------------------------------|-----------|---------------------------------------------------------------------------------|----------|-----------------------------|------------------------------------------------------------------------------------------------|--------------|--------|
|                                                       |      | Patient finder<br>E retiname    |           |                                                                                 | Surname. | NHS number                  |                                                                                                |              |        |
|                                                       |      | Epsilon                         |           |                                                                                 | Omega    | e.g. 9876543210             | Q Search patients                                                                              |              |        |
|                                                       |      | Your recently selected patients |           |                                                                                 |          | Your most accessed patients |                                                                                                |              |        |
|                                                       |      |                                 |           | You haven't selected any records recently. Find a patient above to get started. |          | <b>Daniel Bucket</b>        |                                                                                                | View patient |        |
|                                                       |      |                                 |           |                                                                                 |          | <b>Daniel Bucket</b>        |                                                                                                | View patient |        |
|                                                       |      |                                 |           |                                                                                 |          | Elisa Bucket                |                                                                                                | View patient |        |
|                                                       |      |                                 |           |                                                                                 |          | Jolyon Bucket               |                                                                                                | View patient |        |
|                                                       |      |                                 |           |                                                                                 |          | <b>Idris Bucket</b>         |                                                                                                | View patient |        |
|                                                       |      |                                 |           |                                                                                 |          | <b>Harry Bucket</b>         |                                                                                                | View patient |        |
|                                                       |      |                                 |           |                                                                                 |          | test test                   |                                                                                                | View patient |        |
|                                                       |      |                                 |           |                                                                                 |          | <b>Charlie Bucket</b>       |                                                                                                | View patient |        |
|                                                       |      |                                 |           |                                                                                 |          | Elisa Bucket                |                                                                                                | View patient |        |
|                                                       |      |                                 |           |                                                                                 |          | George Bucket               |                                                                                                | View patient |        |

*Figure 8 - RIVIAM Patients dashboard*

Once the relevant data has been entered, the search will return all relevant records

| 76<br>Gnoni,<br>care & health<br>ٮ | Home                  | Patients<br>Referrals              | Immunisations |                                      |            |                               |         |          | NHS Confidential patient information<br>Logged in as Dave Parsons Sirona Immunisation Services | $\Phi$         |
|------------------------------------|-----------------------|------------------------------------|---------------|--------------------------------------|------------|-------------------------------|---------|----------|------------------------------------------------------------------------------------------------|----------------|
|                                    | Patient finder        |                                    |               |                                      |            |                               |         |          |                                                                                                |                |
|                                    | First name<br>Epsilon |                                    |               | Surname<br>Omega                     |            | NHS number<br>e.g. 9876543210 |         |          | Q Search patients                                                                              |                |
|                                    |                       | Search results for 'Epsilon Omega' |               |                                      |            |                               |         |          |                                                                                                |                |
|                                    | Surname               | First name                         | Identifier    |                                      | DoB        | Age                           | Sex     | Postcode | Warnings                                                                                       |                |
|                                    | Omega                 | Epsilon                            |               | 2915880b-4b6c-4dd0-8723-294081ea76c1 | 2008-01-09 | 13 years, 7 months            | Unknown | BA1 3RT  |                                                                                                | Select patient |

*Figure 9 - RIVIAM Patients search results*

Clicking on the relevant record brings up the referral record for that child.

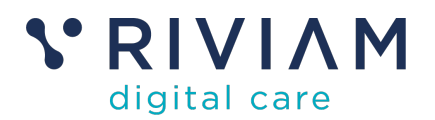

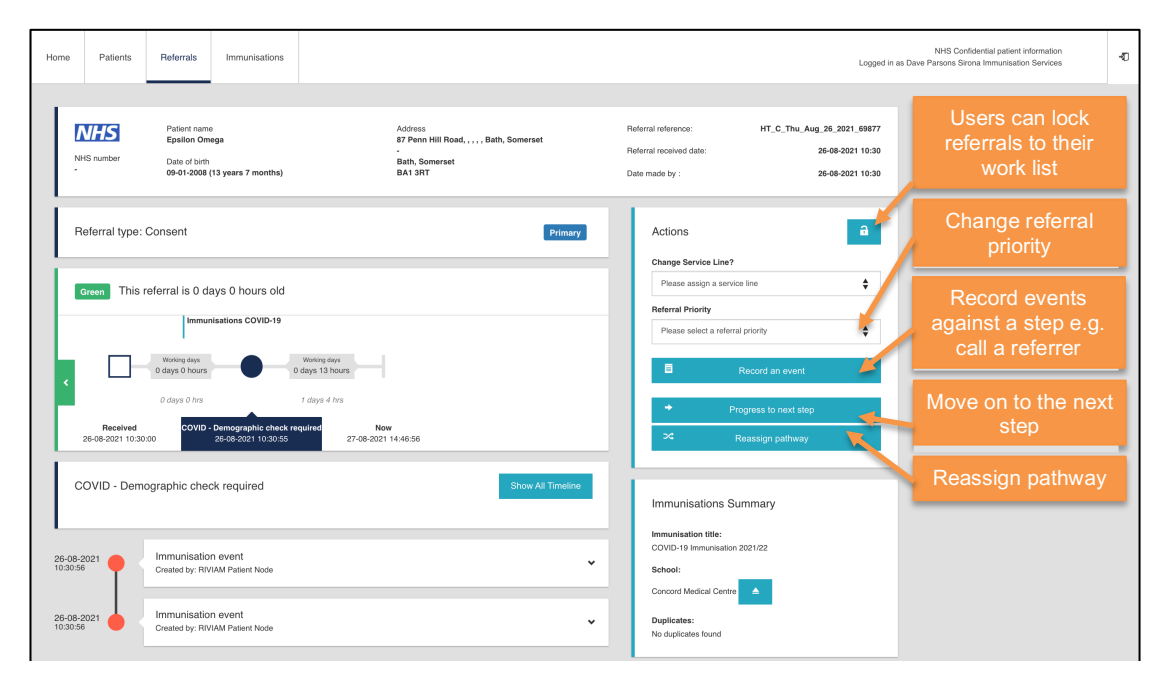

*Figure 10 - RIVIAM Individual referral record*

On this page you can see the consent step for that child in the timeline e.g. 'Demographic check required'.

There are a number of actions the user can undertake here including: exploring referral information (from the eConsent form), locking the referral, changing priority, recording an event, moving to the next step or re-assigning the pathway.

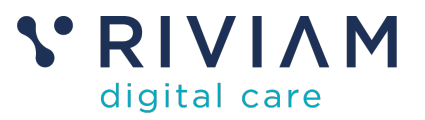

### **5 You've completed the** *How To: Navigate Child Records* **Guide**

Congratulations, you have completed the how to guide on navigating child records on the RIVIAM Digital Care platform